#### **Chapter 1: OAuth 2.0 Foundations**

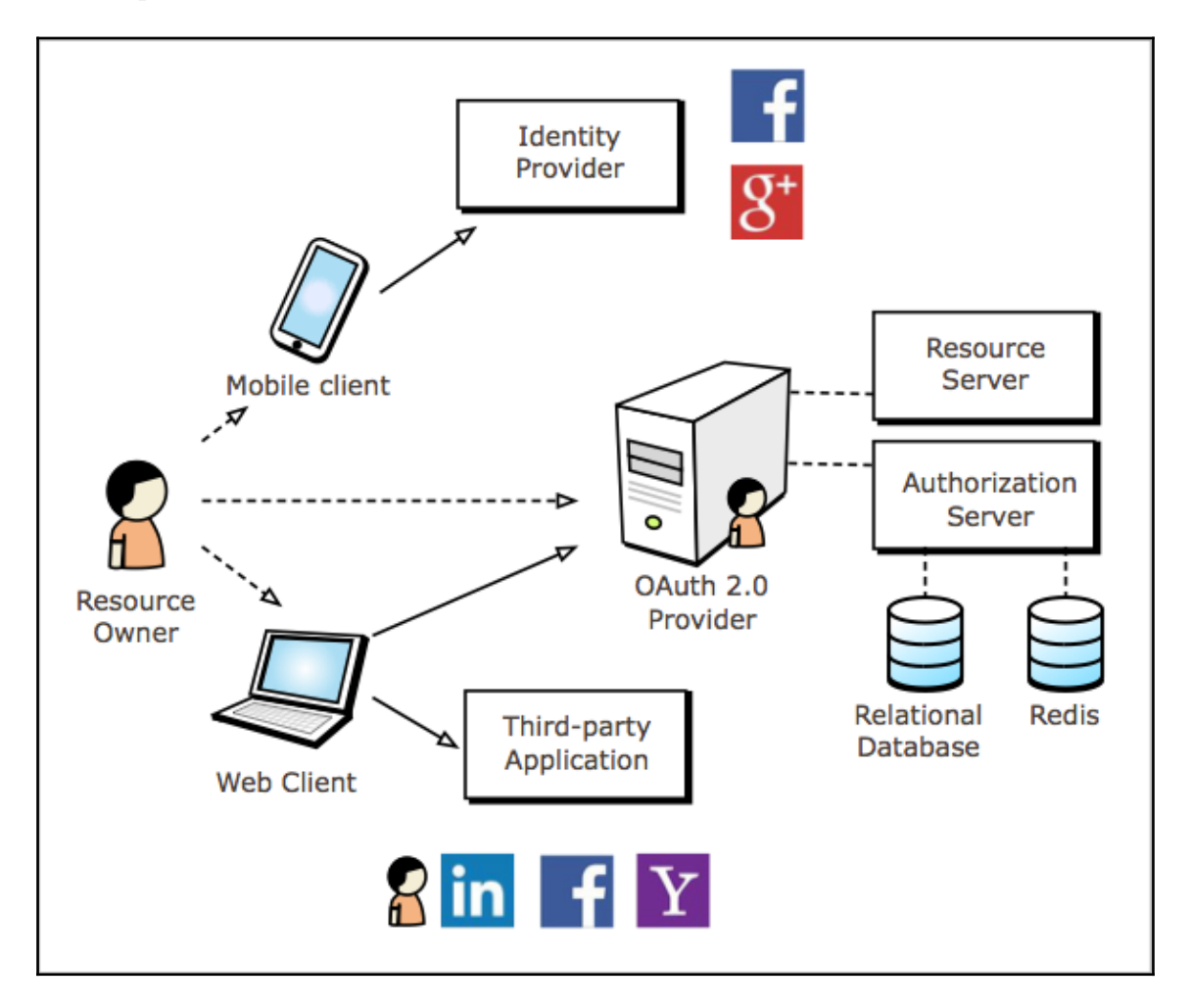

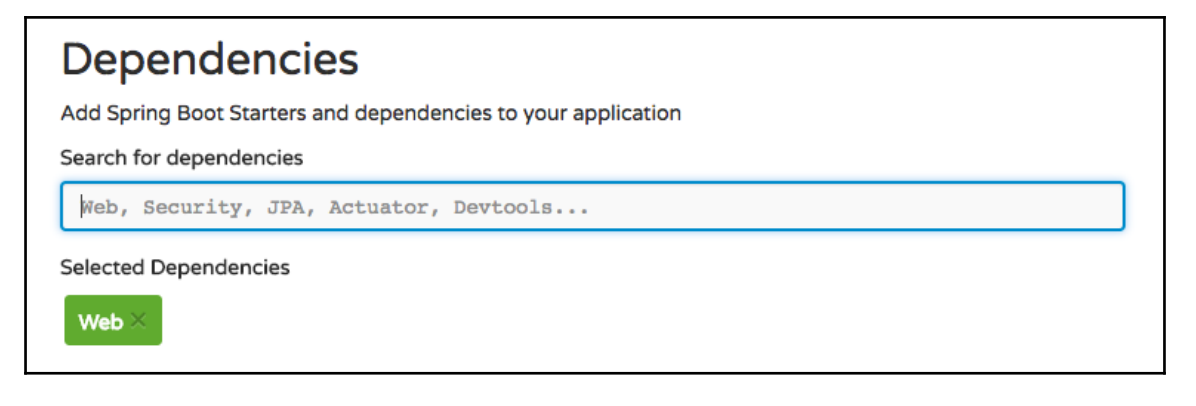

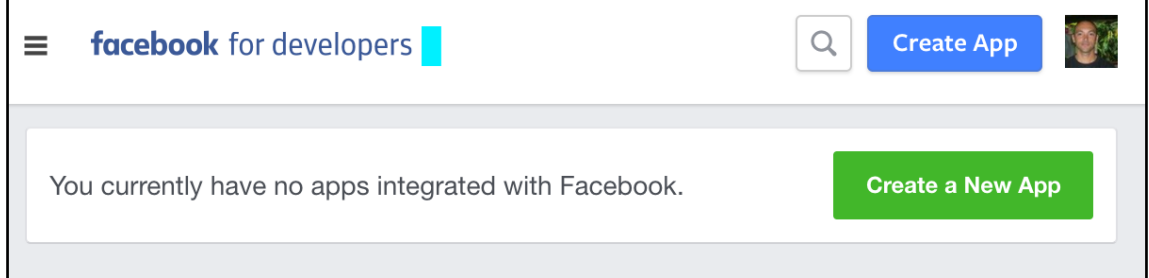

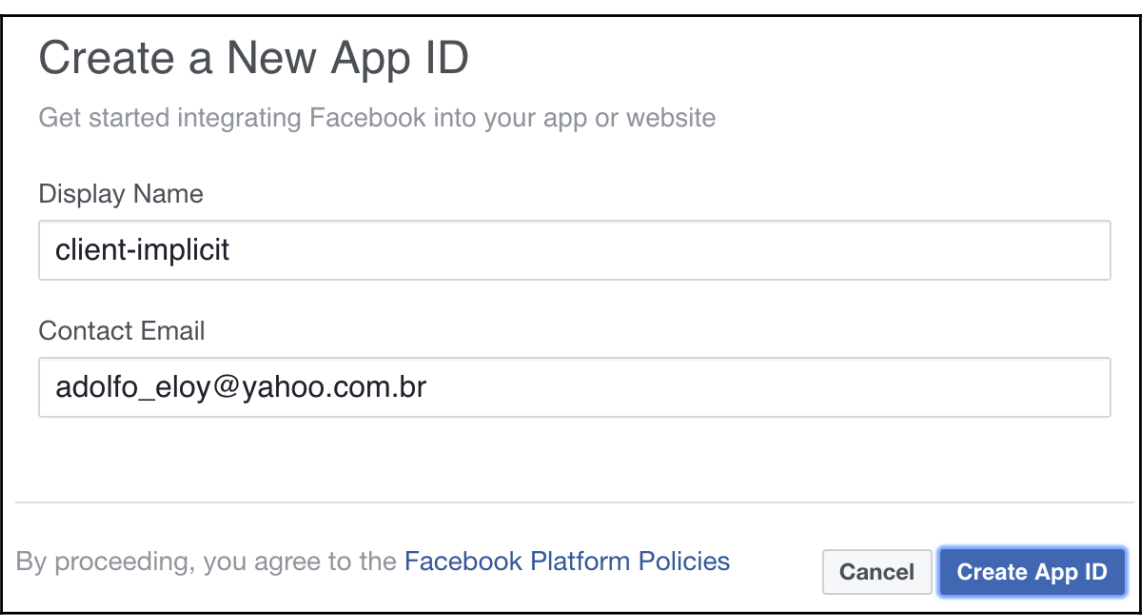

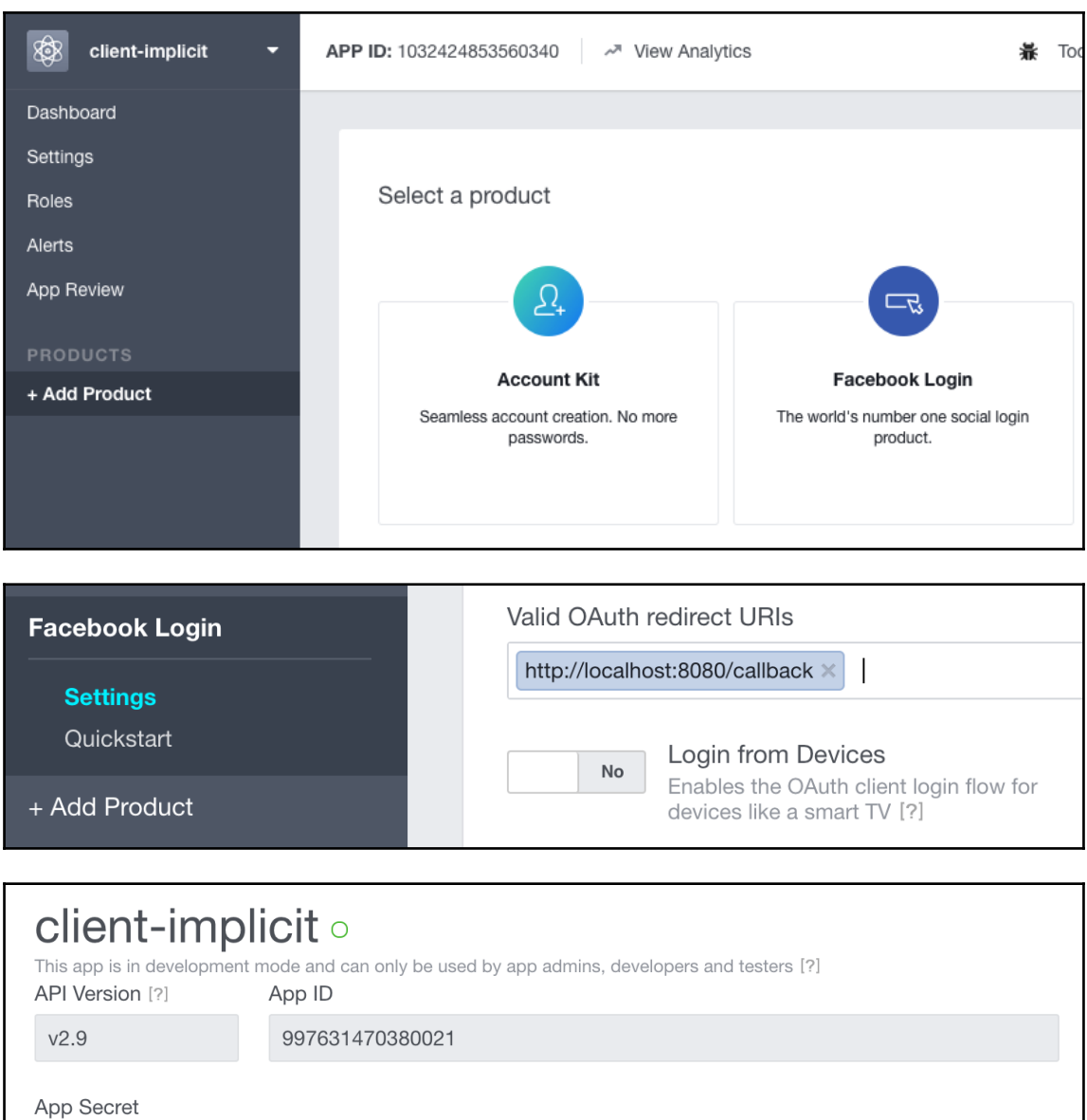

Show

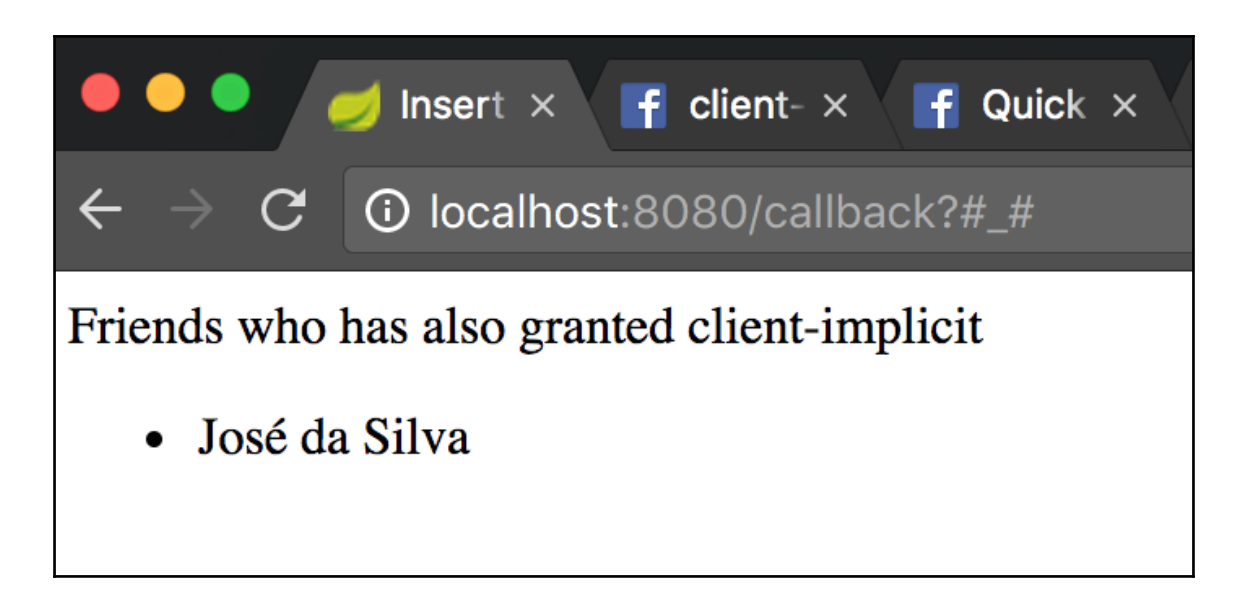

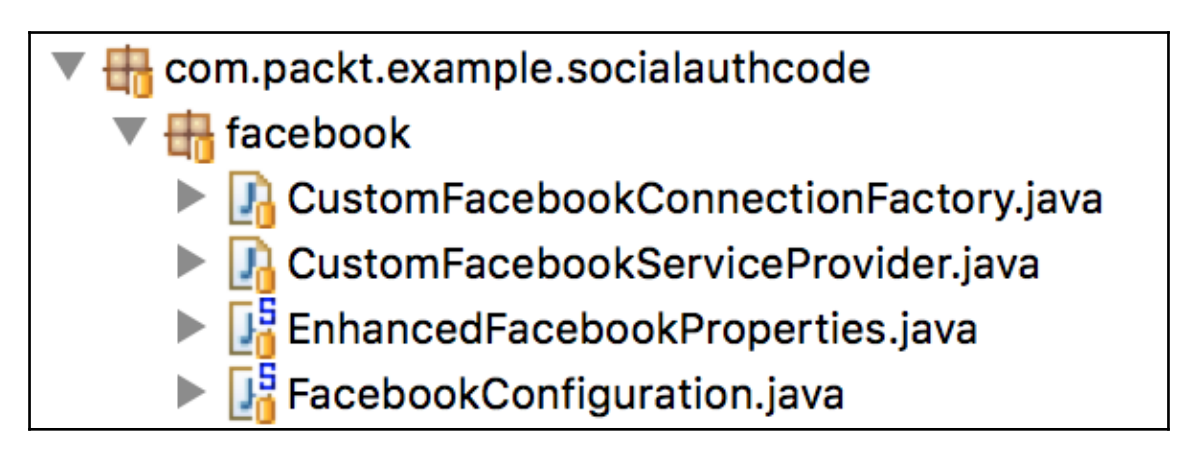

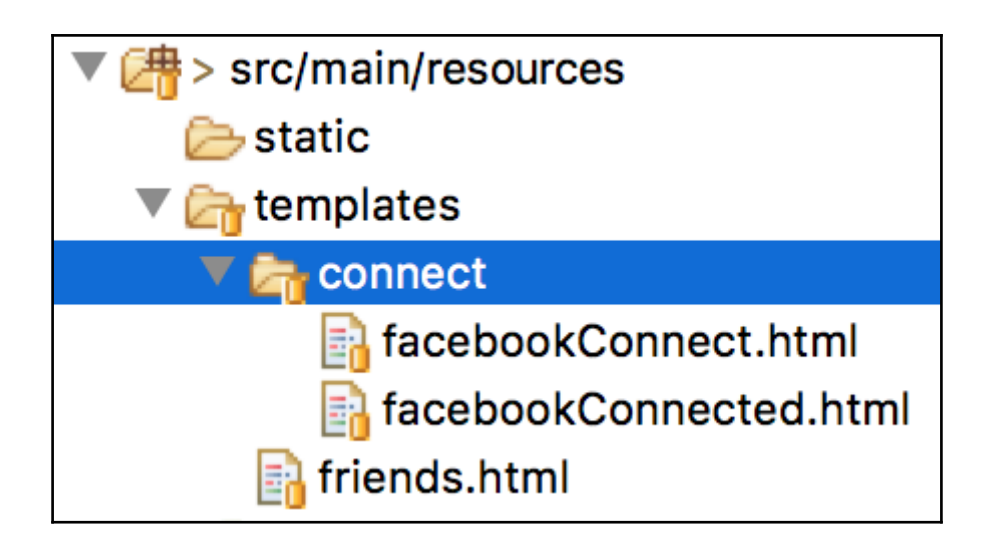

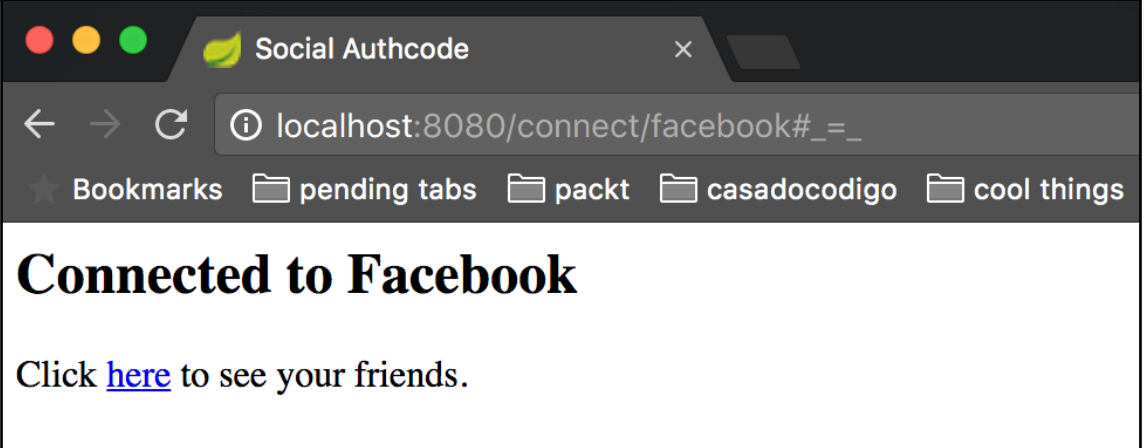

# Hello, Adolfo Eloy!

Your friends which also allowed social-authcode:

1429852930431072 - Nina

## Create a New Application

#### **Company Name:**\*

OAuth2-cookbook

#### Name: $*$

social-linkd

#### Description:\*

OAuth 2.0 sample application

#### **Application Logo:\***

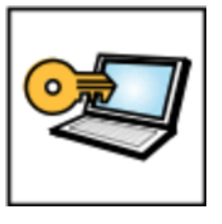

**Select File to Upload** 

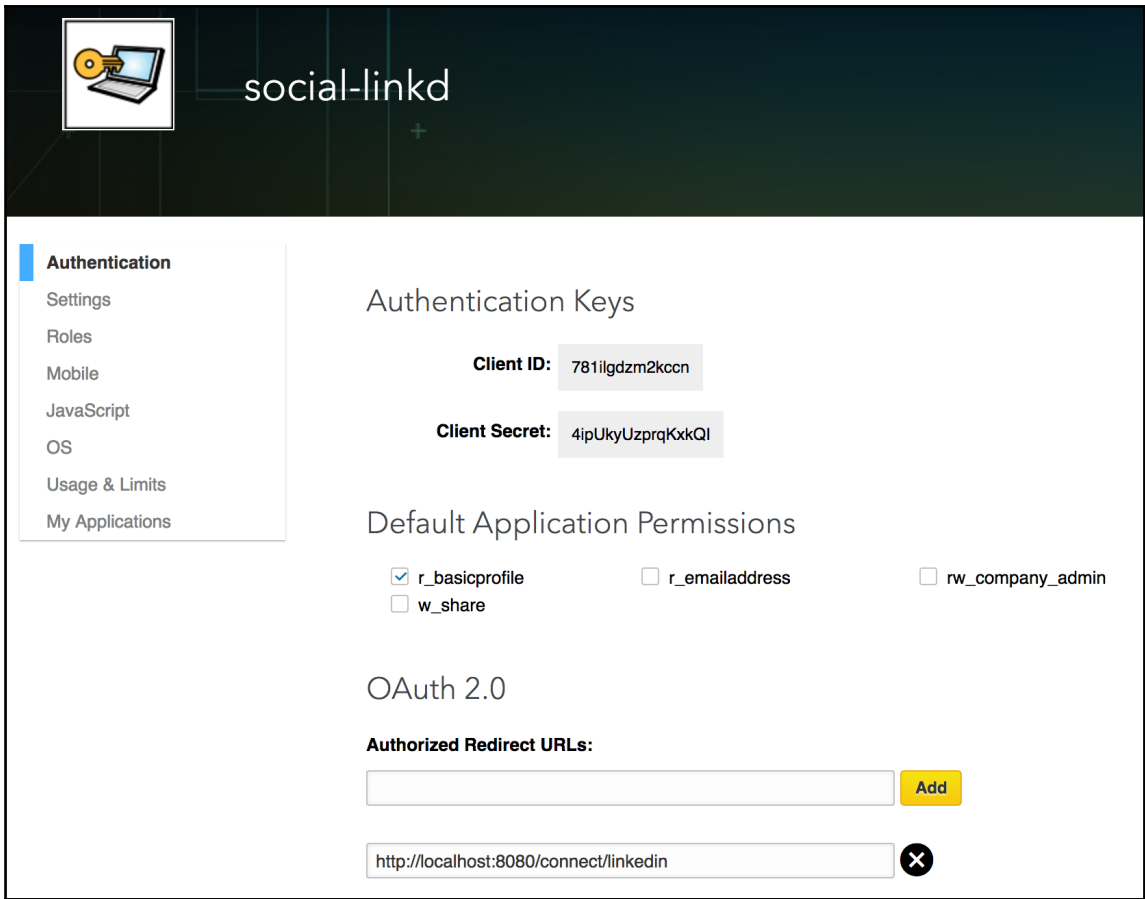

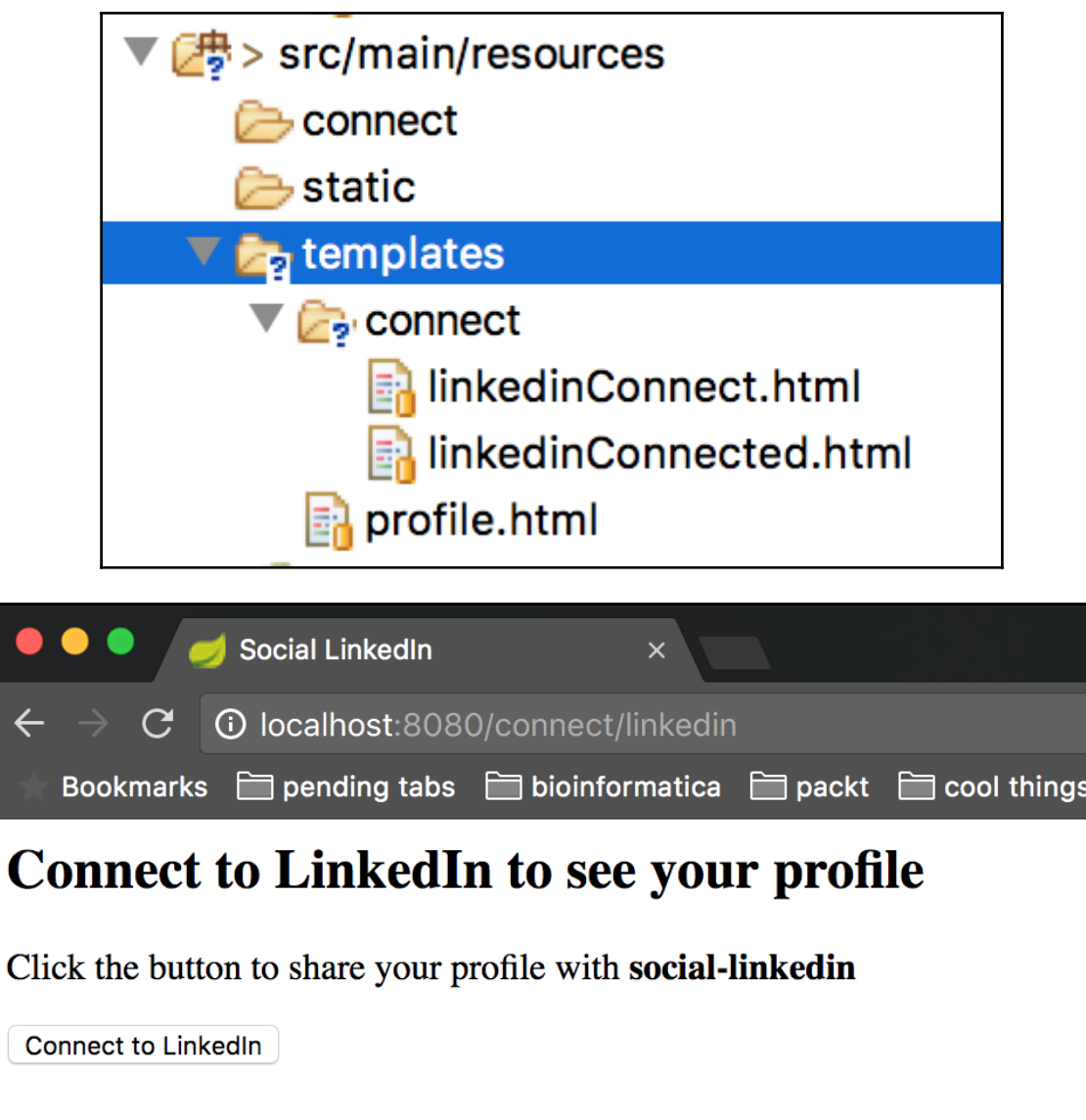

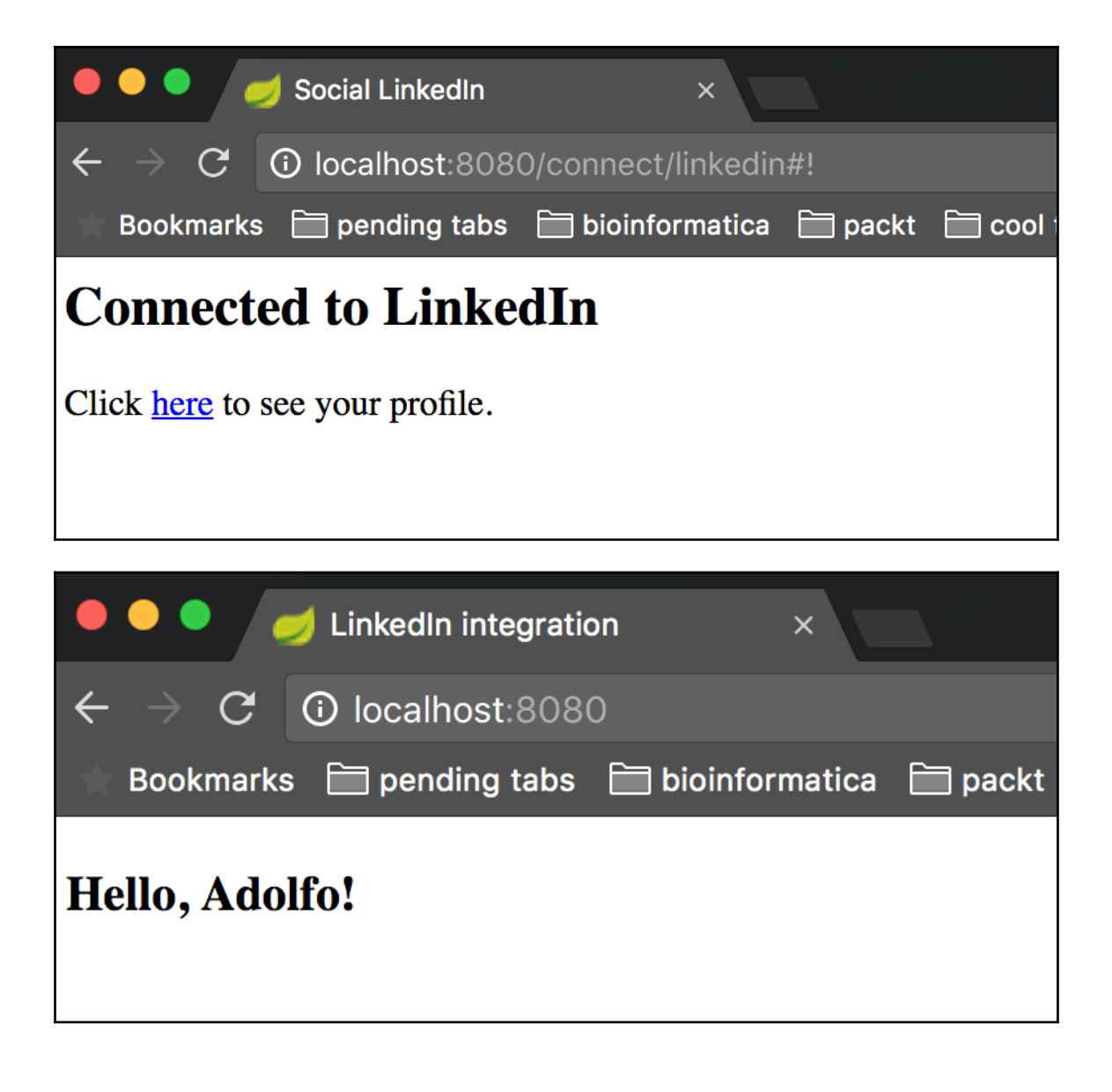

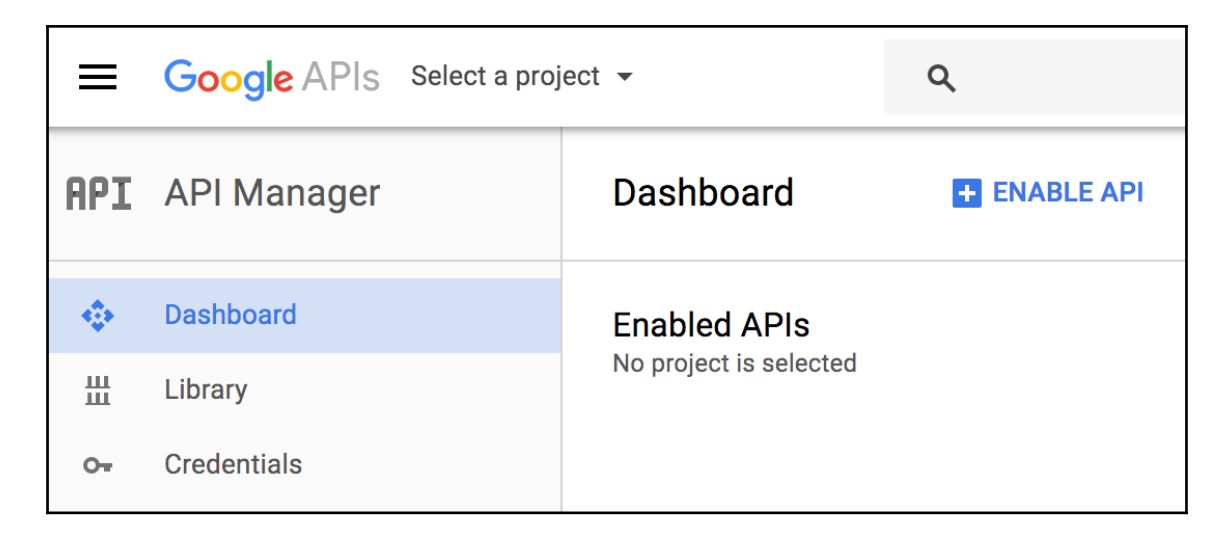

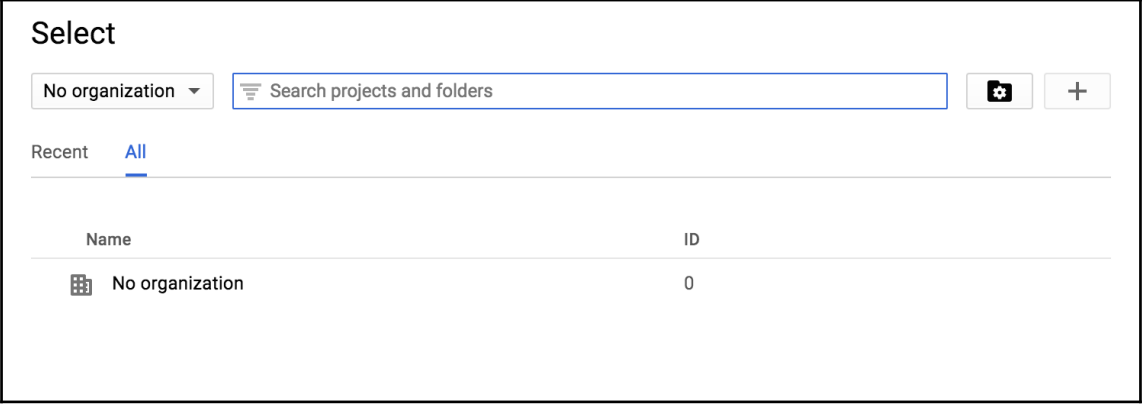

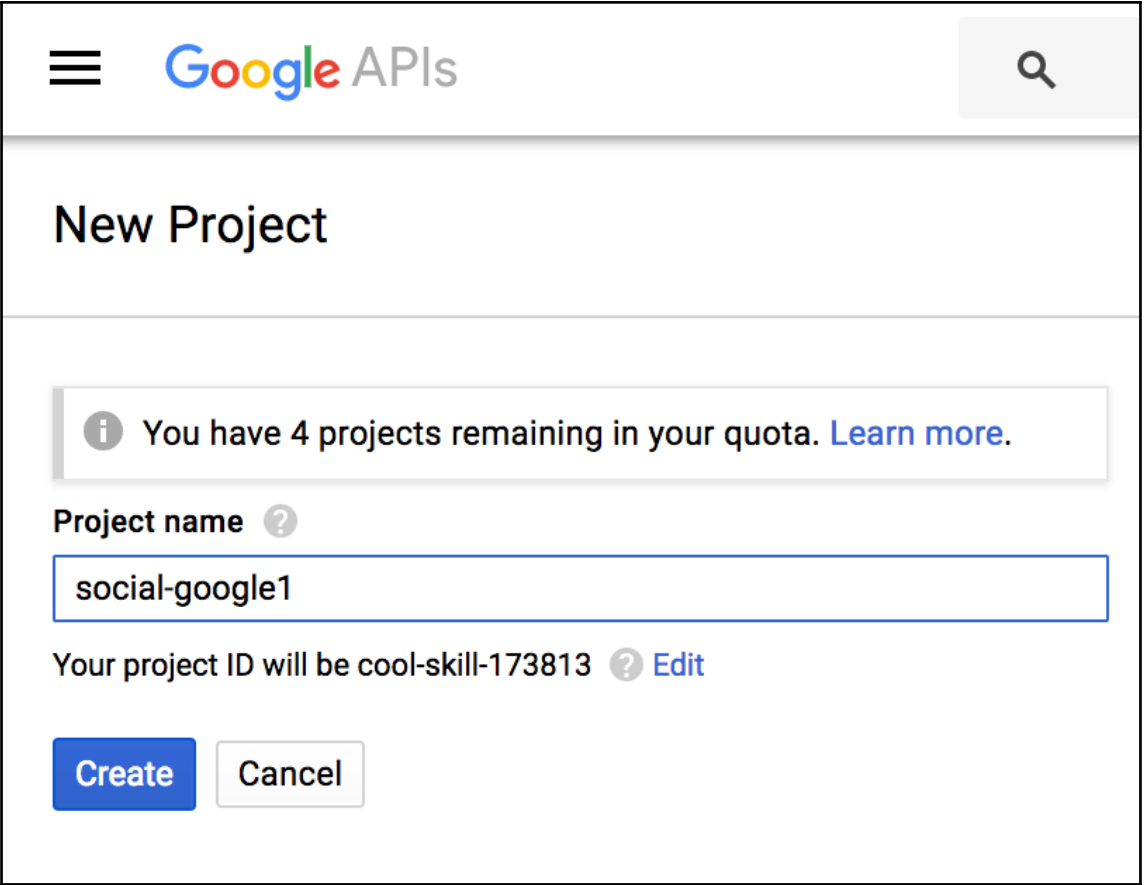

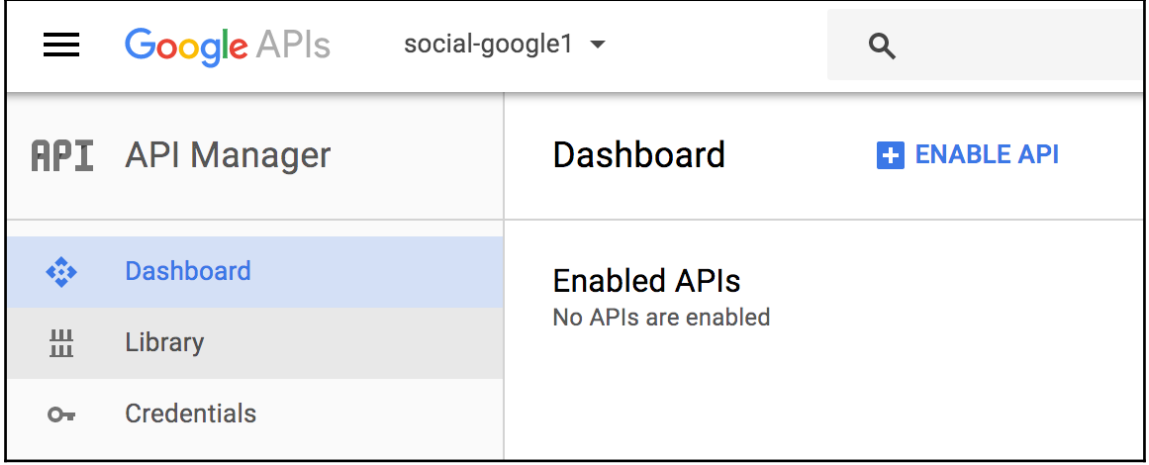

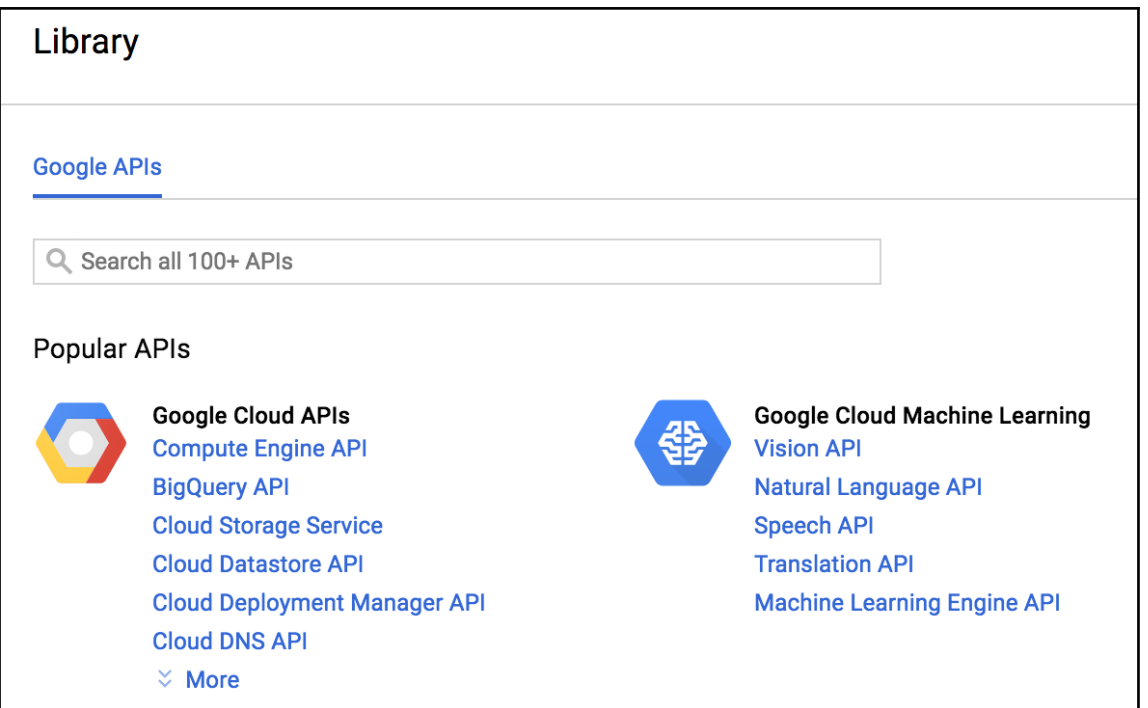

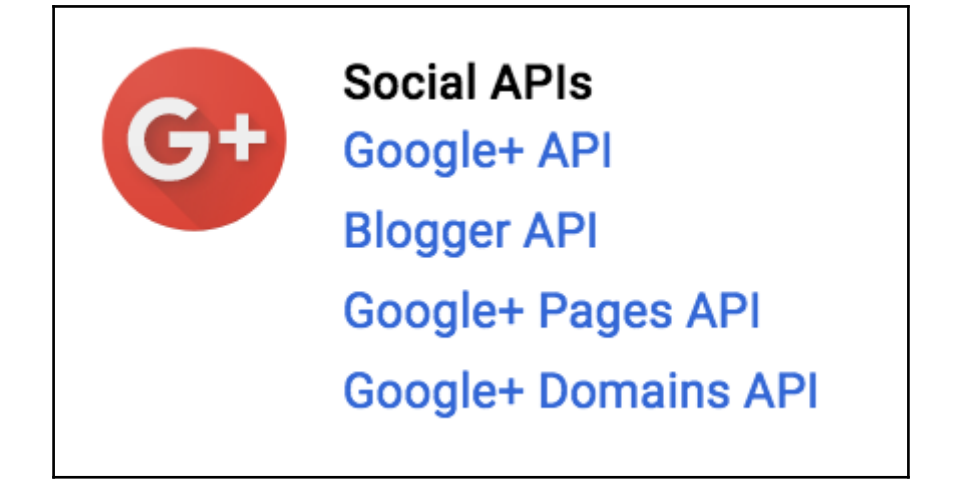

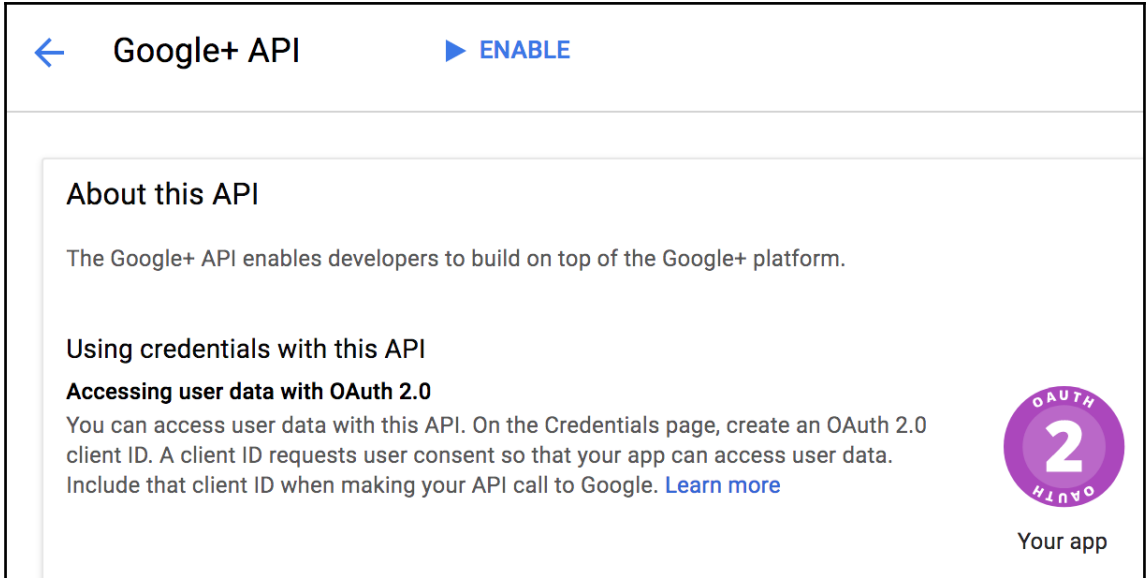

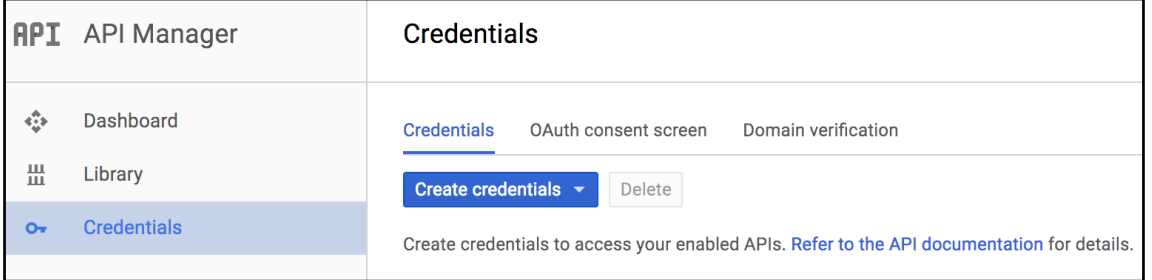

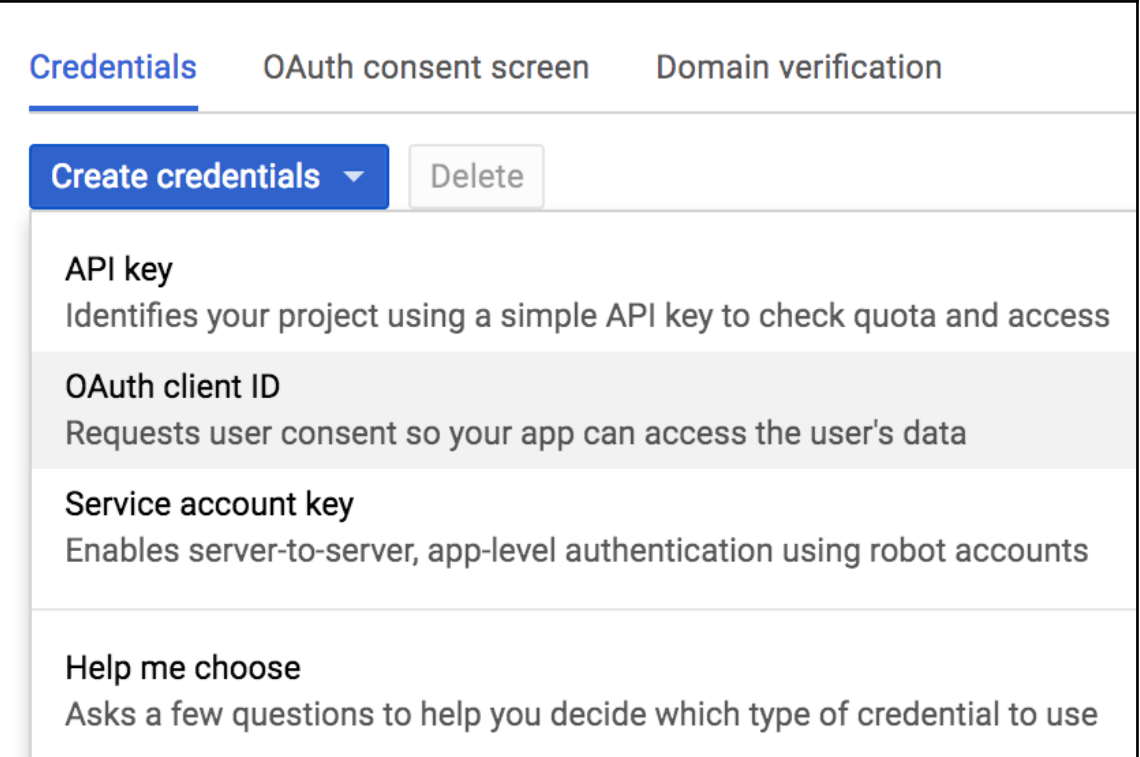

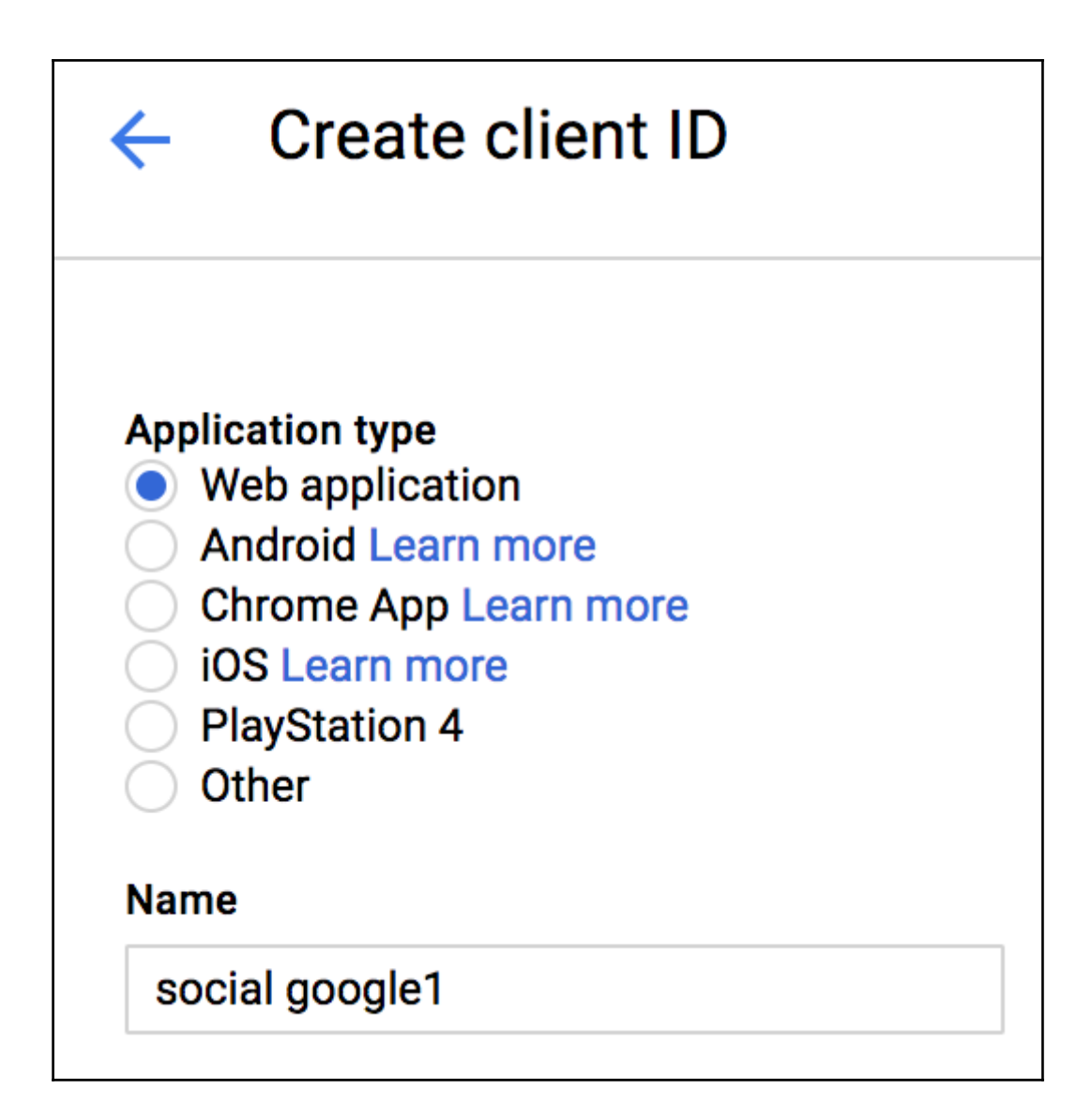

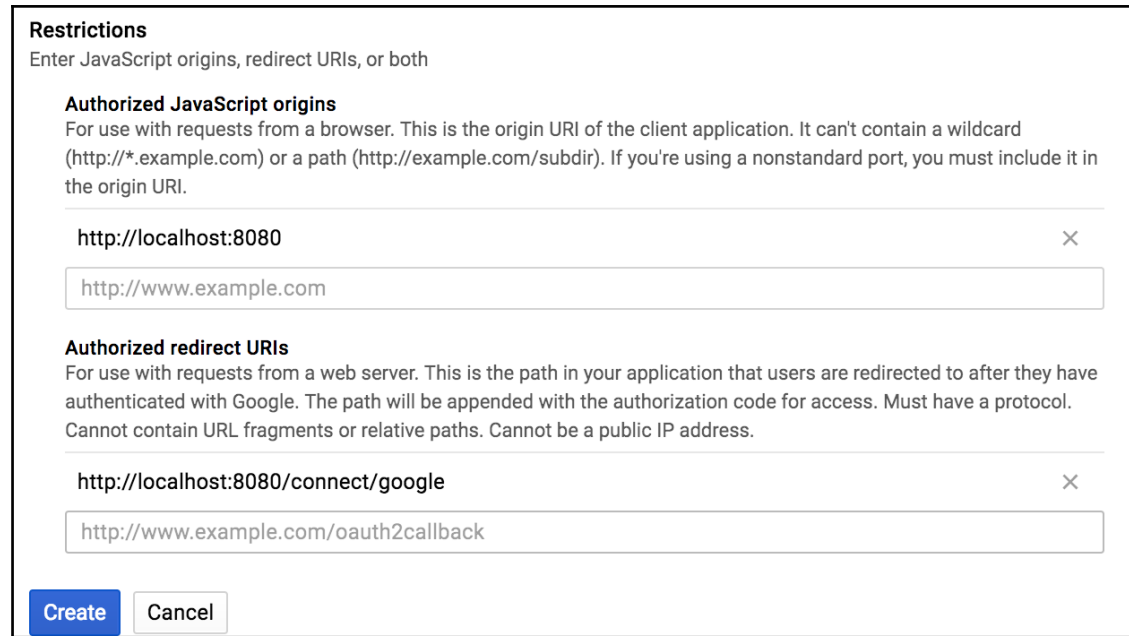

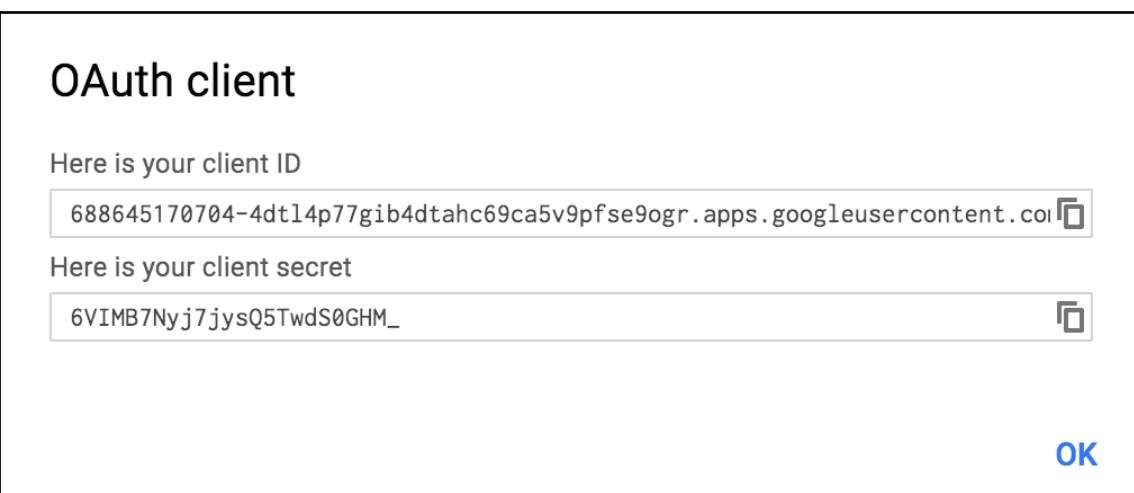

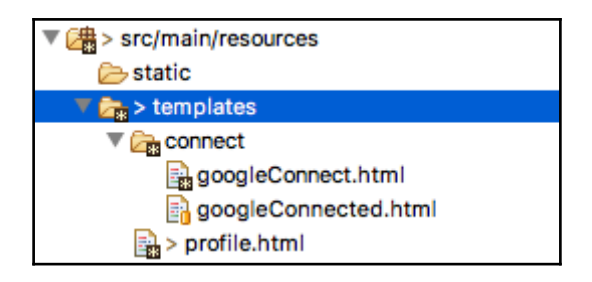

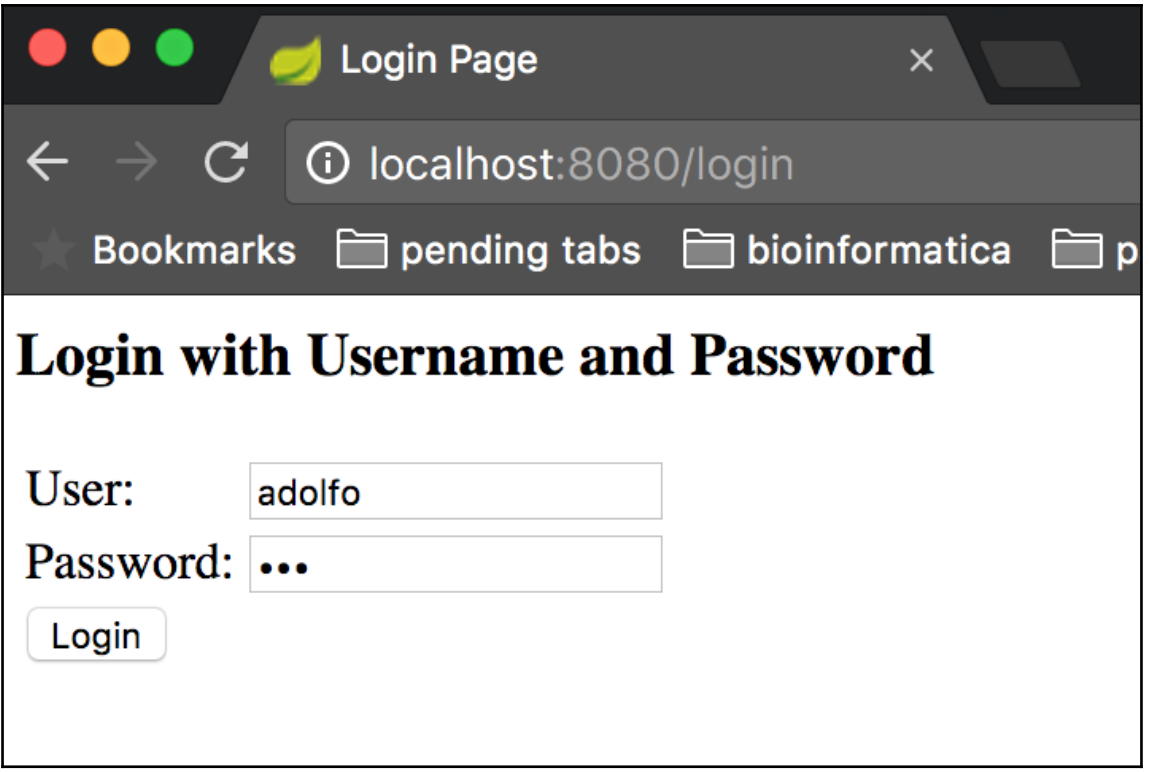

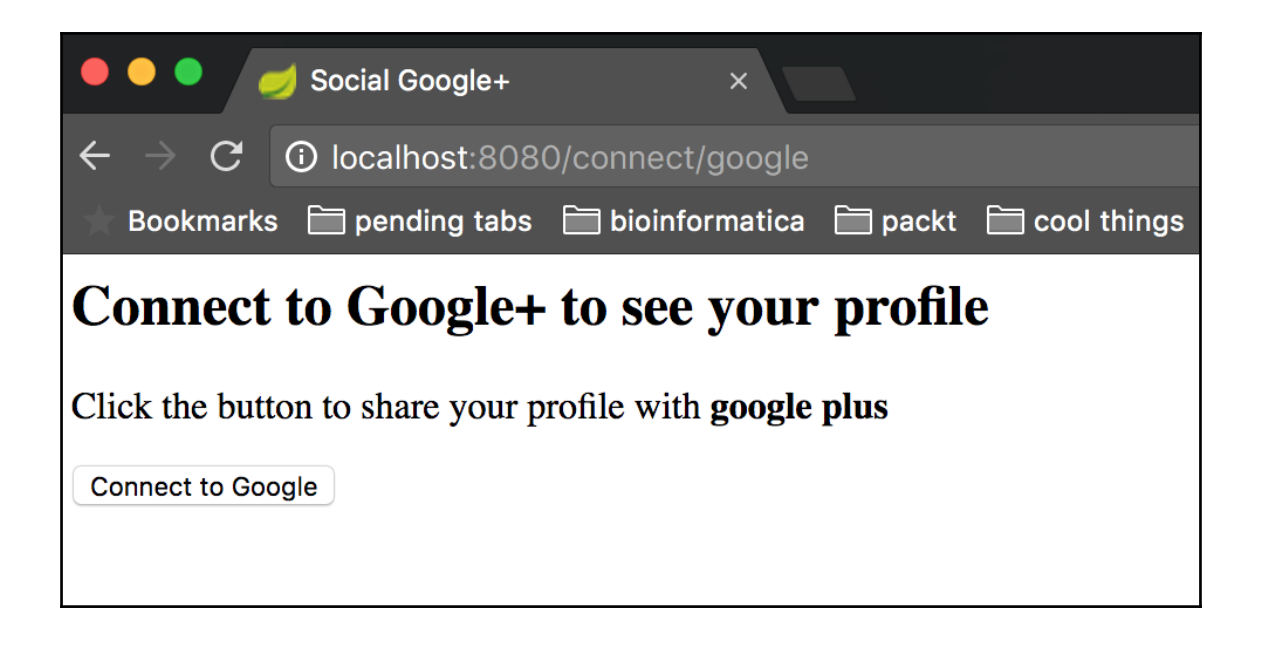

Google<br>Sign in with your Google Account

**Email or phone** 

adolfo

Forgot email?

More options

**NEXT** 

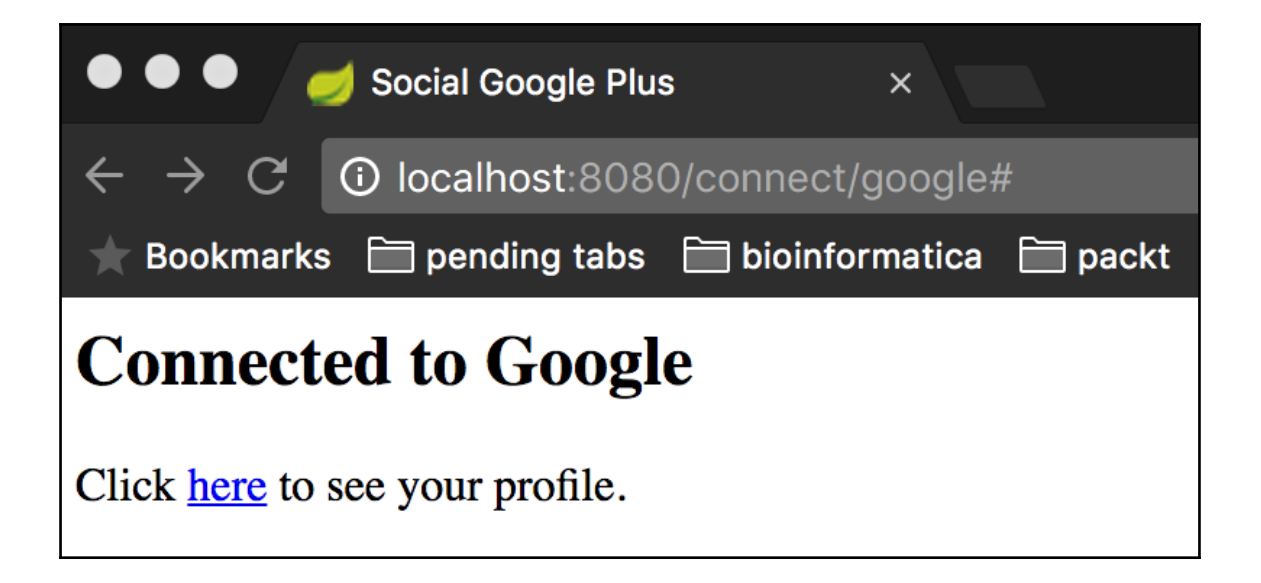

## **Chapter 2: Implementing Your Own OAuth 2.0 Provider**

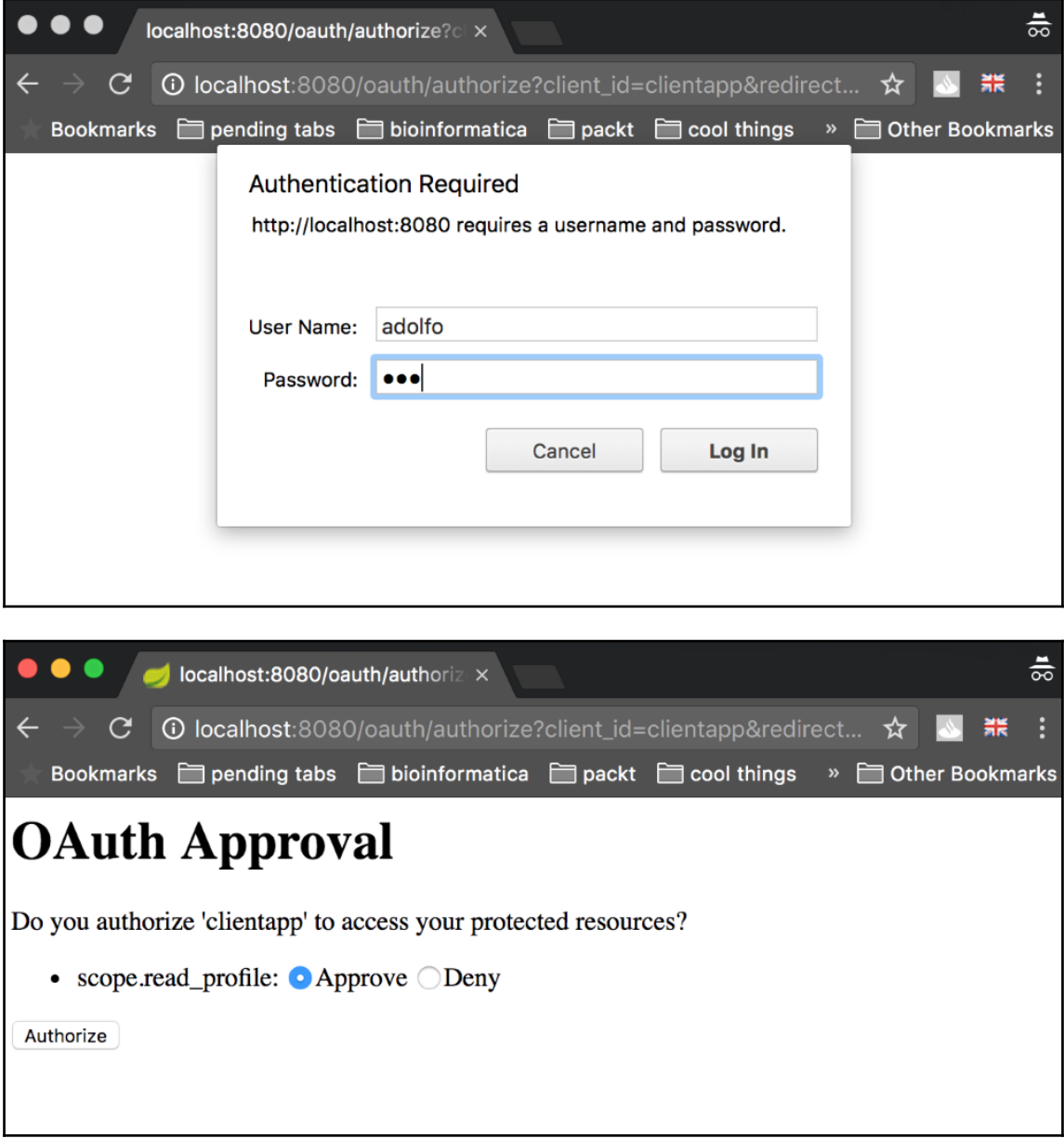

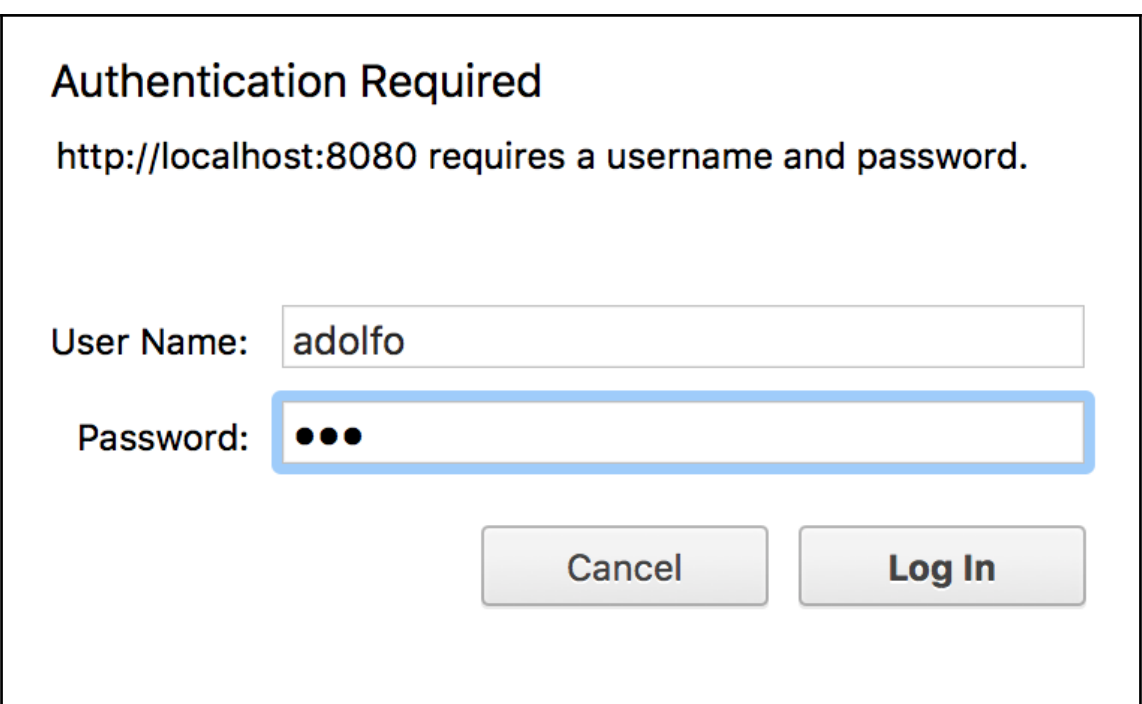

# **OAuth Approval**

Do you authorize 'clientapp' to access your protected resources?

• scope.read\_profile: <br>• Approve 
OPeny

Authorize

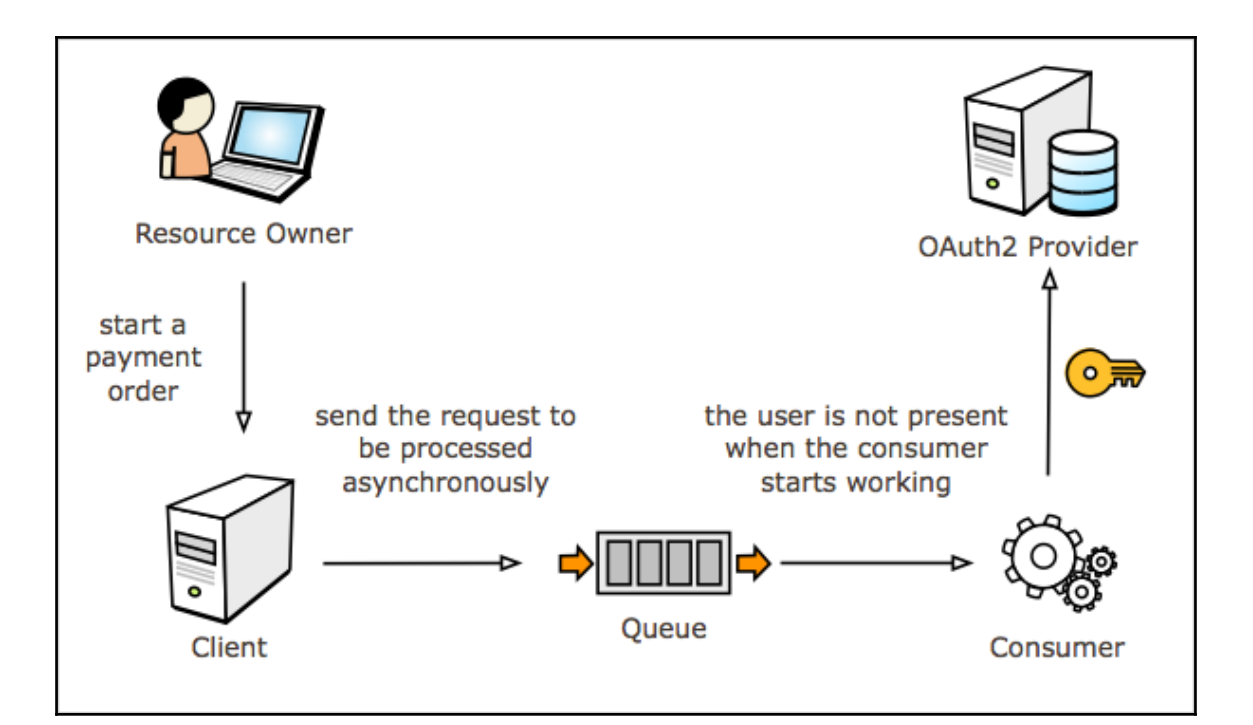

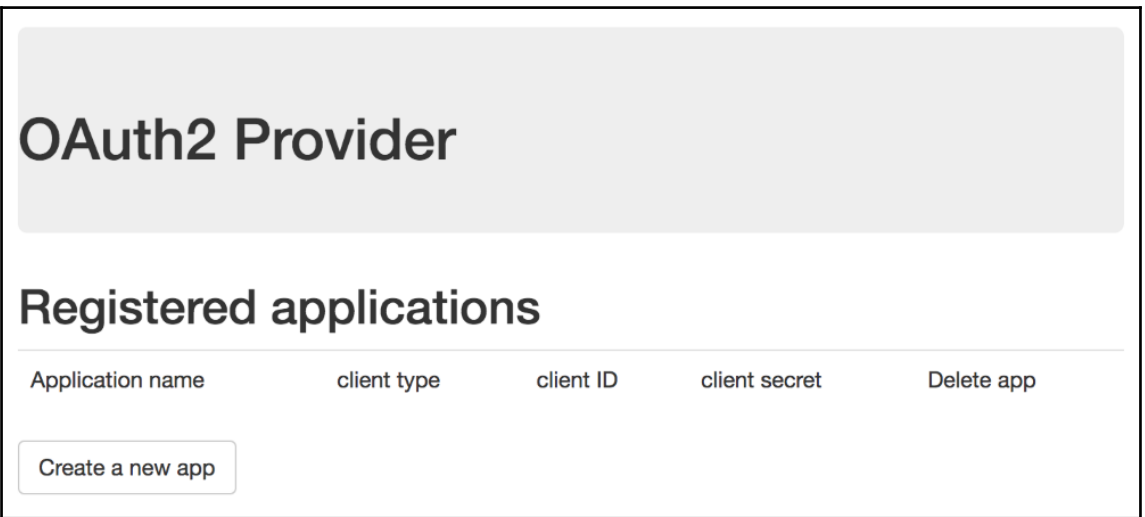

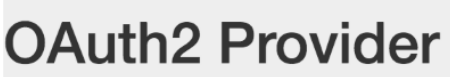

## Create your application (client registration)

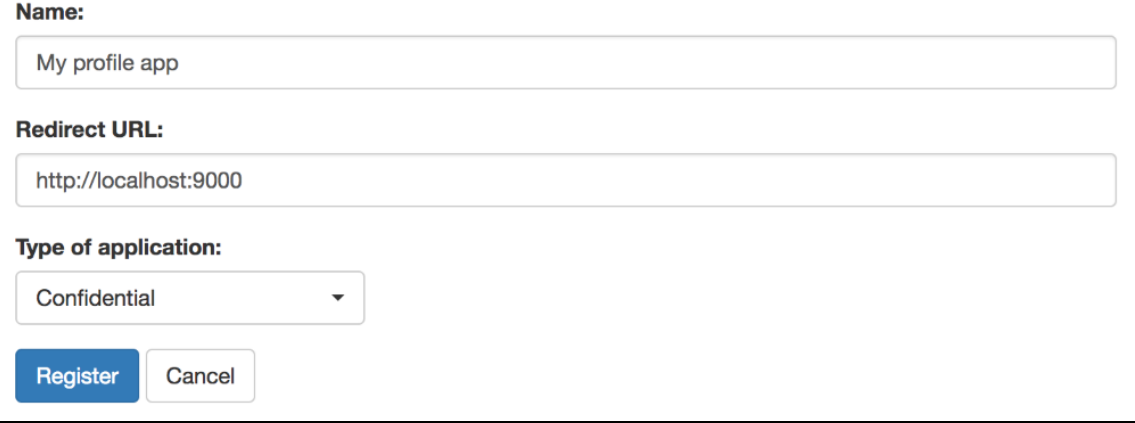

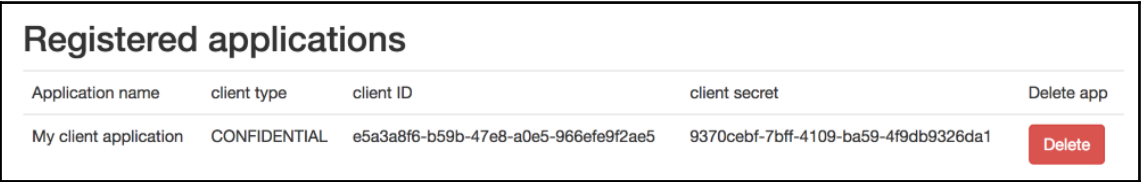

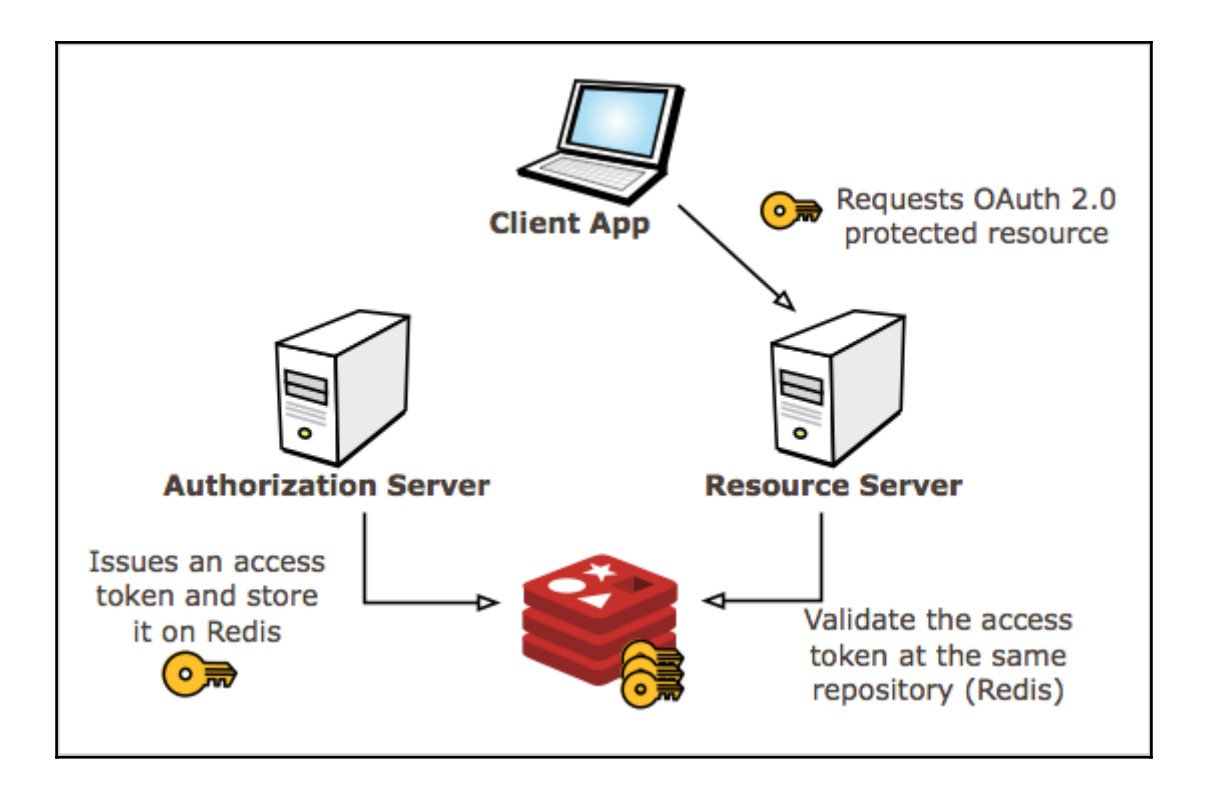

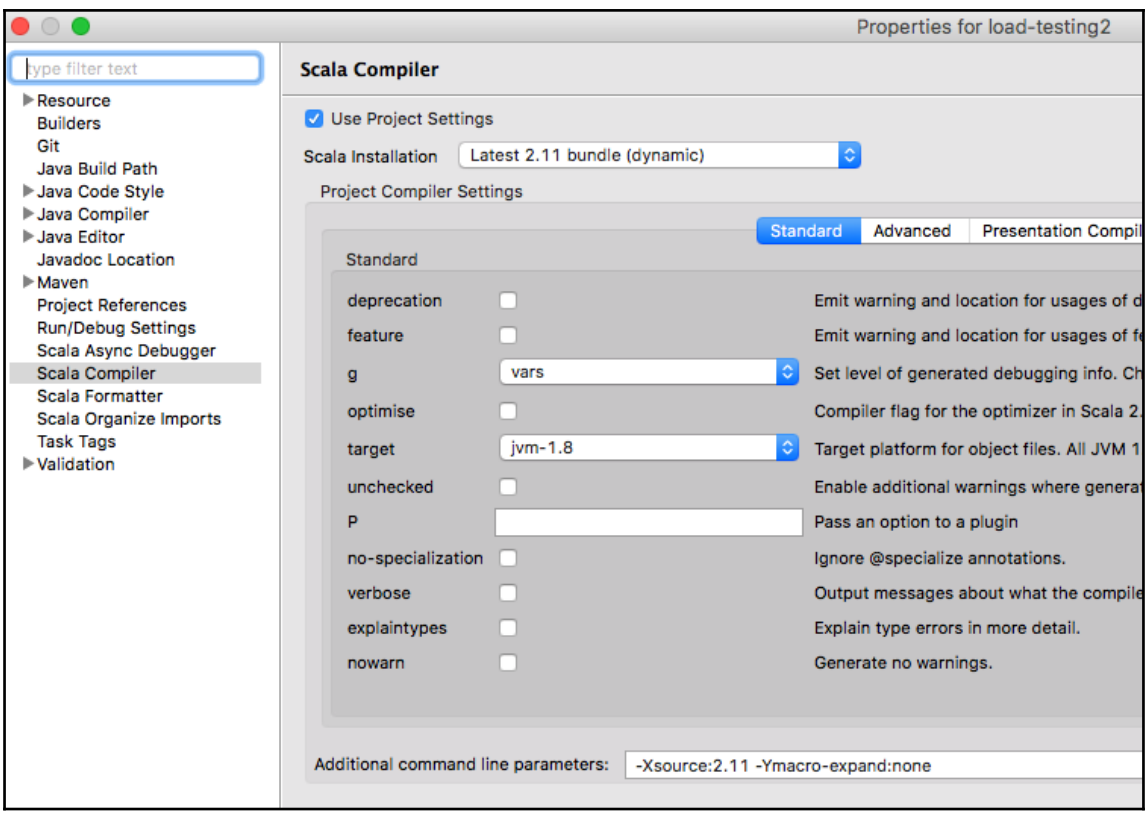

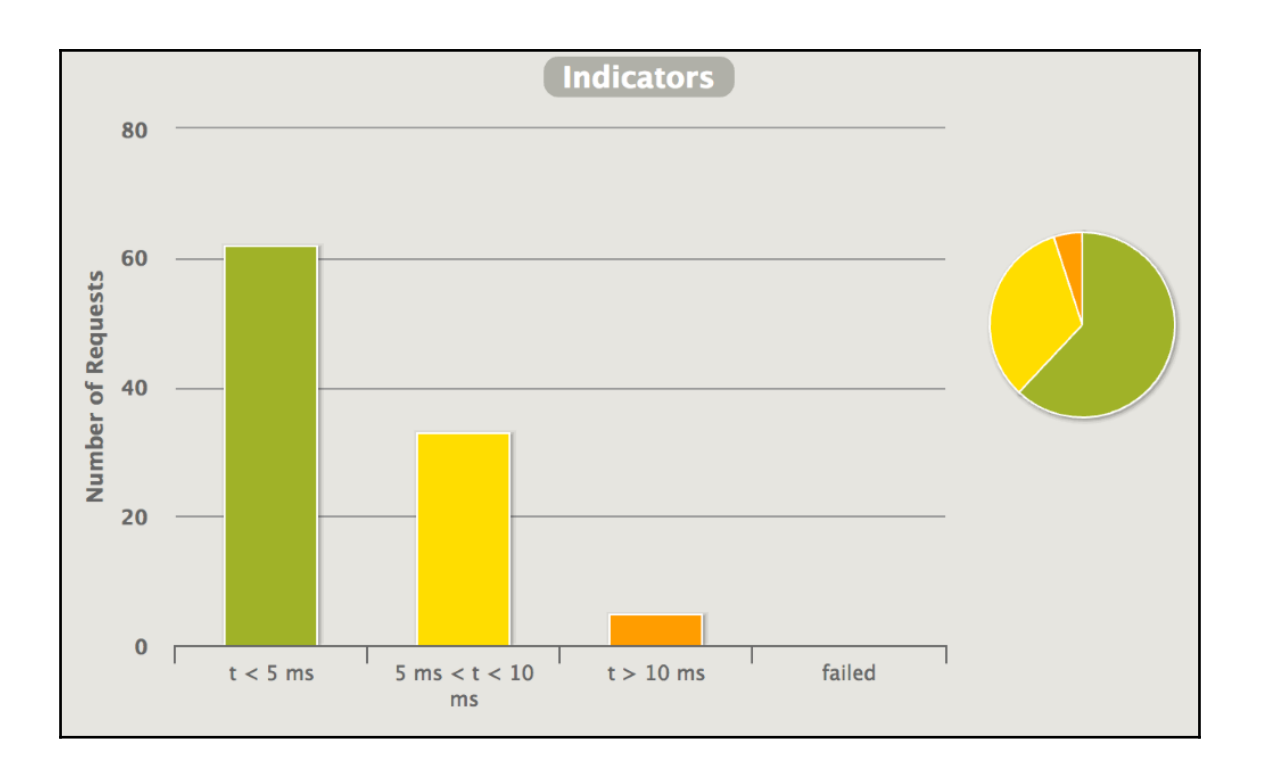

## **Chapter 3: Using OAuth 2.0 Protected APIs**

- security
	- **D** ClientUserDetails.java
	- **DE** ClientUserDetailsService.java
	- **Da** SecurityConfiguration.java
	- user
		- **J.** ClientUser.java
		- Ja Entry.java
		- **DE** UserDashboard.java
		- **J** UserProfile.java
		- **J** UserRepository.java

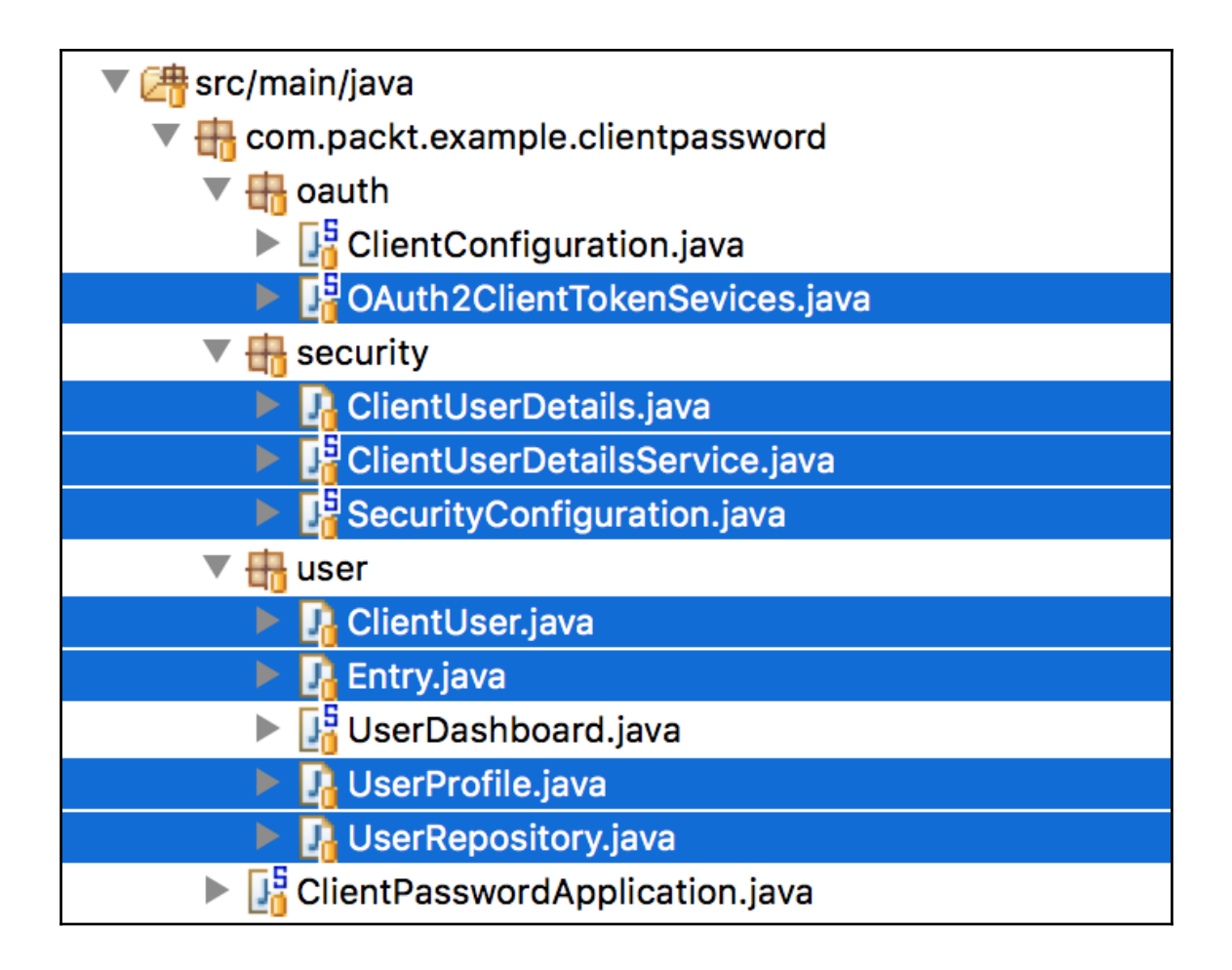

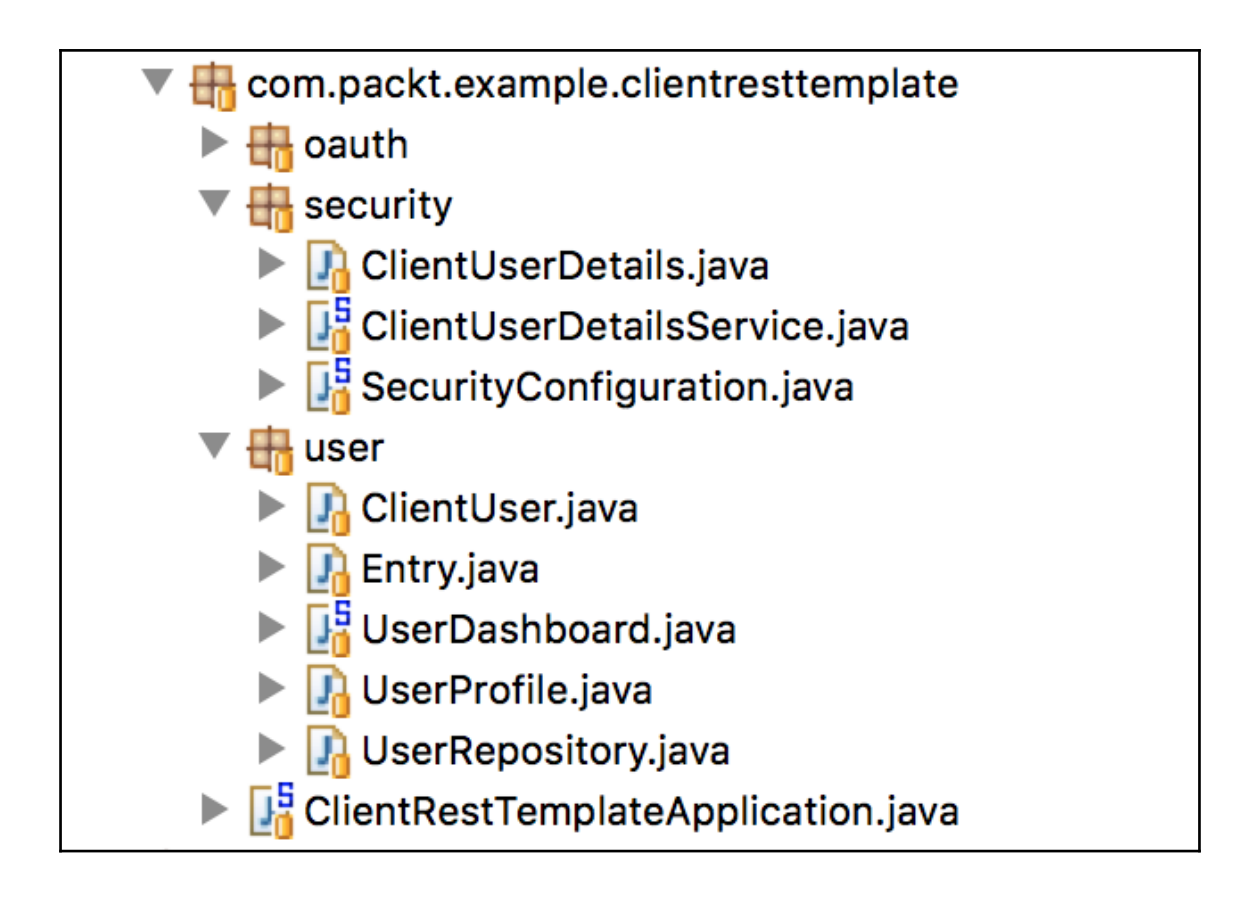

#### **Chapter 4: OAuth 2.0 Profiles**

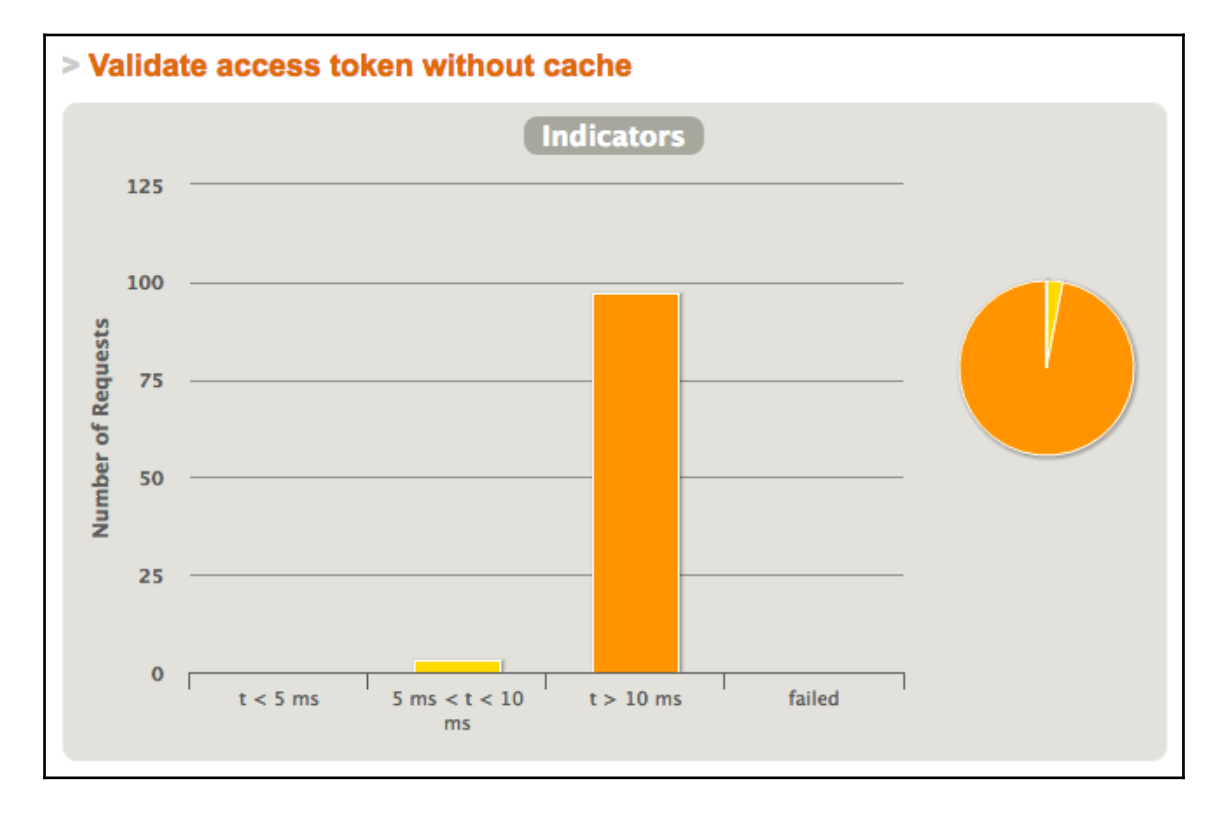

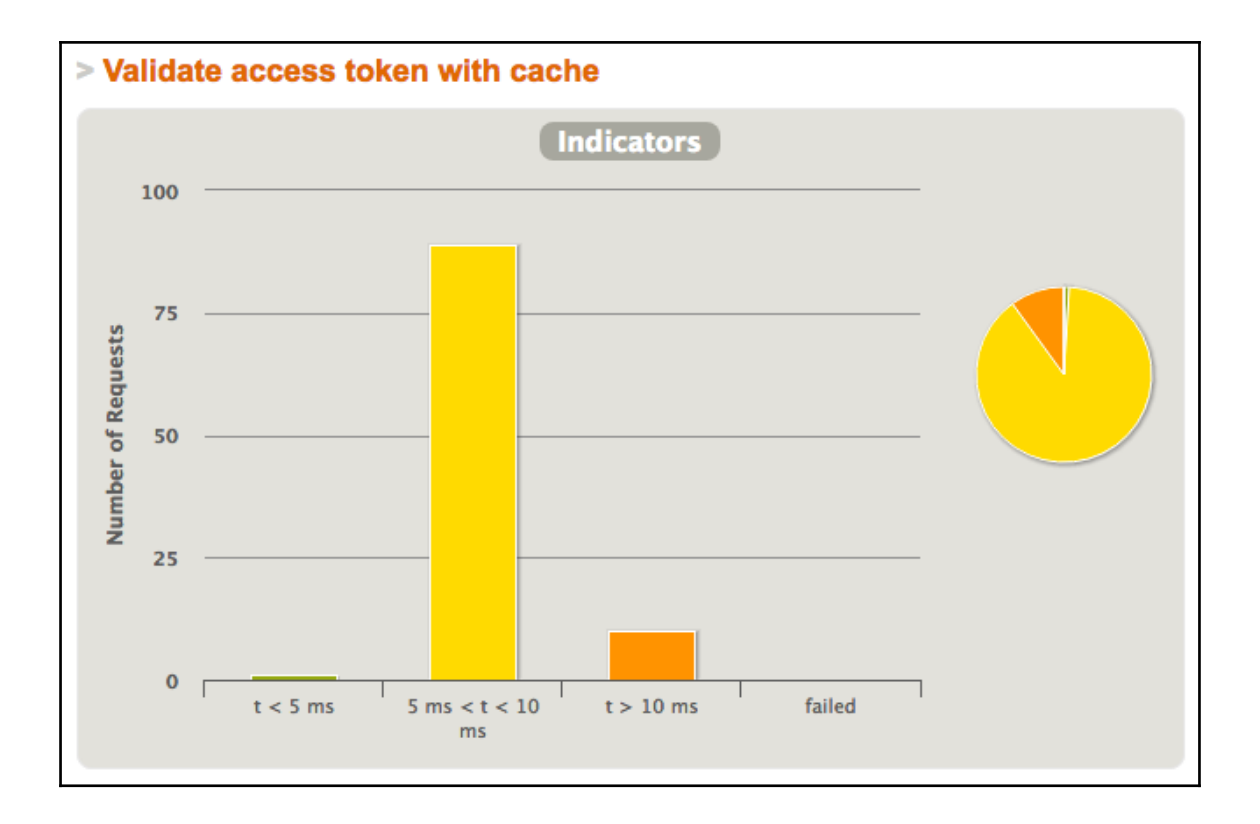

#### **Chapter 6: OpenID Connect for Authentication**

Logged as adolfo.eloy@gmail.com

# That's your profile

hobbie:aa

profession:bb

#### That's your OpenID info

name: Adolfo Eloy

subject:213212312312312

provider:https://accounts.google.com

exp time(ms):1506186217

access token:Jc3nmOZ9mt5BezDasaadsS4w

Add/Edit

<u>Logout</u>

# You are logged in

Name: Adolfo Eloy

Email:adolfo.eloy@gmail.com

Profile: Google + account

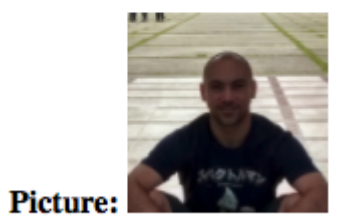

Home

#### Login with OAuth 2.0

Microsoft

Google

## **Chapter 7: Implementing Mobile Clients**

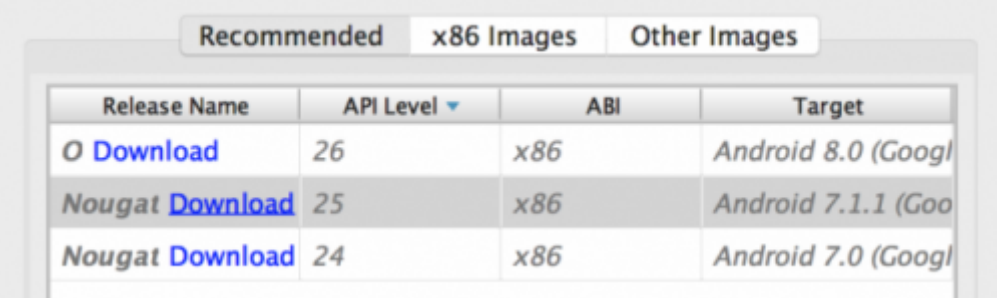

## **Chapter 8: Avoiding Common Vulnerabilities**

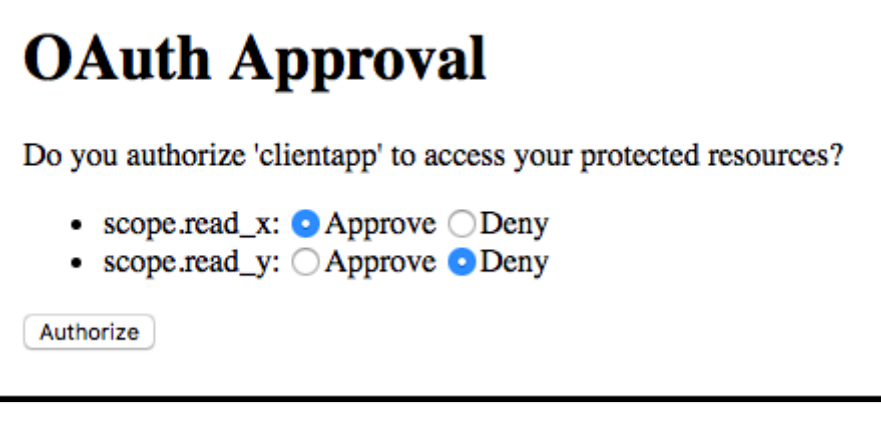

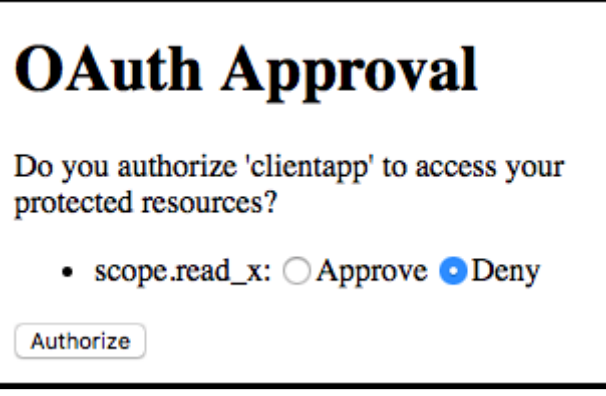

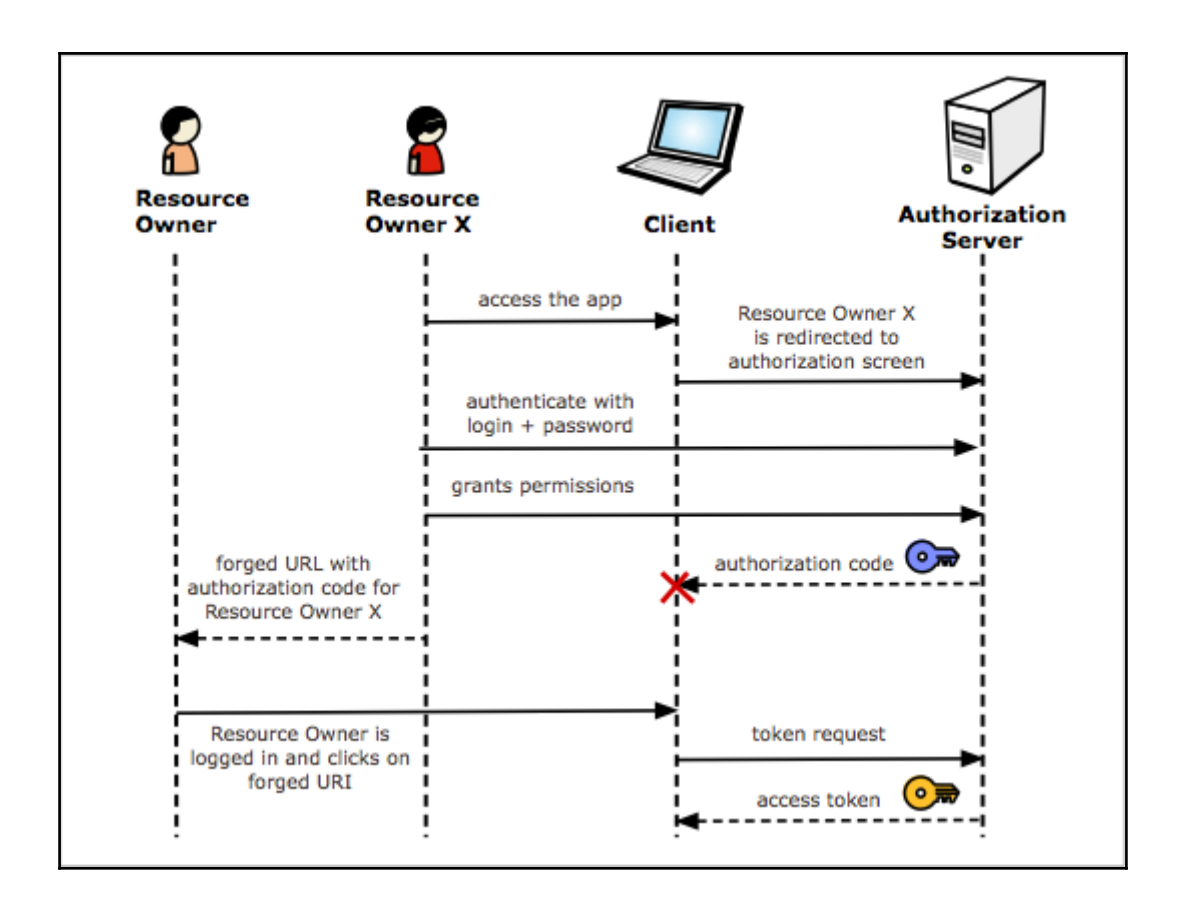

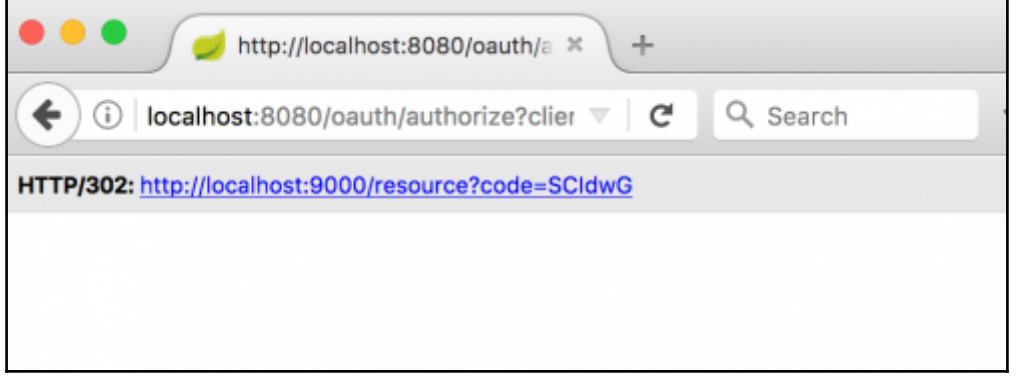